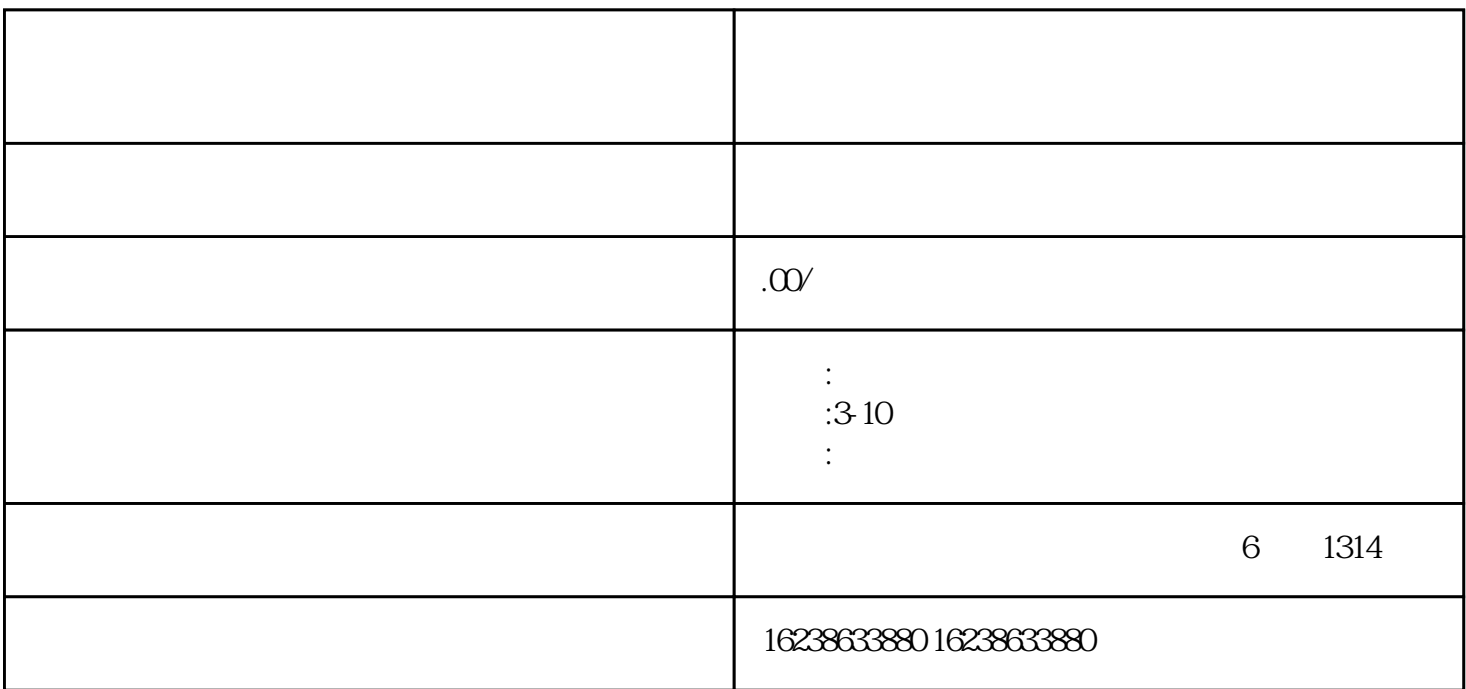

### 第一步:登录抖音开放平台

 $\,$ guanfangwangzhan https://open.douyin.com/

 $\alpha$  and  $\alpha$ 

### 第二步:进入"应用管理"页面

 $\# \# \#$ 

在"应用管理"页面中,选择"创建应用",填写应用相关信息,包括应用名称、应用描述、应用图标

 $\alpha$ 

 $\# \# \#$ 

## $\# \# \#$

###